**Gradation Curves Download [32|64bit]**

# [Download](http://evacdir.com/gadgets/aspley.intervene?ZG93bmxvYWR8QXczTWpSaFkzeDhNVFkxTkRVeU1qRXhNSHg4TWpVM05IeDhLRTBwSUhKbFlXUXRZbXh2WnlCYlJtRnpkQ0JIUlU1ZA=R3JhZGF0aW9uIEN1cnZlcwR3J&pixels=pushya)

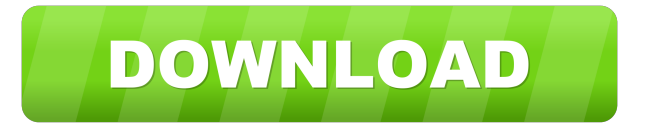

#### **Gradation Curves Crack + [April-2022]**

The curves of the filter can be seen in the above figure. RGB Curves The curves of the R/G/B channels of the RGB color space. RGB Curve The y axis represents the saturation value, the x axis represents the input value. RGB Curve The y axis represents the brightness value, the x axis represents the input value. HSV Curves The curves of the H/S/V channels of the HSV color space. HSV Curve The y axis represents the saturation value, the x axis represents the input value. HSV Curve The y axis represents the value of the hue value, the x axis represents the input value. HSV Curve The y axis represents the value of the value of the value, the x axis represents the input value. HSV Curve The y axis represents the saturation value, the x axis represents the input value. HSV Curve The y axis represents the value of the hue value, the x axis represents the input value. HSV Curve The y axis represents the value of the value of the value, the x axis represents the input value. 3.8.3 How does the deshaker filter work? The deshaker filter is quite easy to use. The script has a simple parameter interface. Some are global, i.e. present all times, others are only global at the start, if started as a session plugin. The script includes a few gui element to assist with the use of the script: 1. A menu bar allows the settings for the deshaker filter to be adjusted, as shown in the above figure. The deshaker settings can be specified from the menu bar. Global settings for the deshaker filter, such as the number of pass and the maximum value, are stored in the registry. 2. The editor is a menu-based GUI to adjust the settings for the deshaker filter. Some settings are global, some are only global at the start of the filter, if started as a session plugin. 3. The output of the deshaker is placed in the channel of the source. 4. The source is a menu-based GUI to change the source for the deshaker. The deshaker filter is a session plugin. This means that the settings of the script can be adjusted in the

#### **Gradation Curves PC/Windows**

•  $x = input$  value •  $y = output$  value •  $r = red$  curve •  $g = green$  curve  $\bullet$  b = blue curve  $\bullet$  k = cyan curve  $\bullet$  mode = CMYK or RGB. The default color matrix of the VTSRCFFCMRQCURVE plugin is set to CMYK. Using the menu the user can set RGB for RGB mode or CMYK for CMYK mode. In CMYK mode the value of the k channel is used as input. When the user decides to reset the settings of the curve, the curves are all reset to their default state. The first and the last curve will always be reset to their default settings, even if the RGB curve has been set to do not touch the zero value or any value below the zero value. The middle curve (RGB) will reset to its default settings, if the user decides to

set the curve to the upper left. In the middle curve the user can select which output values should be reset. By default (not set) all selected values are reset to their respective default settings. But, perhaps this is not what the user wants, then the user can reset the values which should be kept. The value range of the curve is from 0 to 1, where 1 means full brightening of the curve, 0 means full darkening of the curve. 0 is the input value and 1 is the output value. Other Controls:

- snap: The user can select how many pixels the curve should be moved to a new value. Moving the curves is done by clicking the mouse, a blank space is moved over the curve. Default values:  $x = 0.6$  y = 0.6 r = 0.0 g = 0.0 b = 0.0 k = 0.0 This is the default values when the user selects 'CnRGB' and 'No-touch' for the two 'Use this curve' boxes. The settings of the middle curve are automatically updated to reflect the settings of the curve that just been moved. Concerning the g and b curves: The g and b curves will be initialized to have the same values as the r and b curves. Usage: . The VTSRCFFCMRQCURVE plugin displays a gradient of colors which can be changed by adjusting the curves 77a5ca646e

### **Gradation Curves Crack + Serial Key Free X64 (Latest)**

This plugin is a Gradation Curves VirtualDub filter for converting color values in a video stream between different color spaces. The color values in a video stream are measured in a color space. The color space of the video stream is defined by the encoding format. The file format encodings are: YUV (default in VIVO): Y is the luminance channel and U and V are the chrominance channels RGB (default in most other formats): R, G and B are the red, green and blue channels HSV (default in DV and many other formats): H is the hue channel, S is the saturation channel and V is the value channel. The color values are measured in the pixels of a frame and stored as integers in the video stream. If an alpha channel is present in the video stream, the color values are also included in the alpha channel, which can be used as opacity channel. The RGB colorspace is the most common color space in most cases. But the color space of a captured video stream can not be changed without losing information of the original source. The YUV color space is in many cases the way to go. But in many cases the HSV color space is a more convenient way. The color space can be changed in VirtualDub with the Video for Windows (V4W) setting. See the VirtualDub documentation for more information about this setting. So in case of a conversion from RGB to another color space, an automatic conversion from RGB to HSV should be done first. To convert color values in a video stream from an arbitrary RGB color space to another color space, the color values can be changed between these color spaces. Usually a conversion from RGB to HSV is done. The HSV conversion is done by changing hue and saturation values. To do so, a curve in HSV space is needed. Normally curves are stored in the HEX format. This format is based on the hexadecimal number system and contains two parts: the first part is the lowercase hexadecimal number and the second part is the uppercase hexadecimal number. For example the word "EUR" written in the HEX format looks like: "EUR". With the Gradation Curves VirtualDub filter it is possible to convert the color values between different color spaces, when curves in different color spaces are used. So what is a curve in one color space? A curve is a smooth curve that represents a

### **What's New in the Gradation Curves?**

• The general description of the curves, like the VE curve of the VE Curve filter. • The general description of the RGB curve of the RGB Curve filter. • The description of the RGB curve of the R curve, which represents the transition from bright color to dark color. • The description of the RGB curve of the G curve, which represents the transition from dark color to bright color. • The description of the RGB curve of the B curve, which represents the transition from bright color to bright color. • The description of the RGB curve of the K curve, which represents the transition from light to dark color. E/W Colorspace Correction Based on the YCC[16:0] value from a specific area of the YUV[16:0] color space, the Correction filter can be used to correct the colors. It is very useful for correction of skin tones, which are too red or too blue. If a red or blue color of a video is too bright, the filter can be used for compensation. The curve with the default settings is shown below. There are three filter instances which can be used to correct areas of YUV. The output color of one instance can be used as input color for the other filter instances. The x axis of the curve represents the input color value, the y axis represents the output color value. Initially the filter will show a 45° left down to right up curve. This signifies that the output color will be the same as the input color for all color values. Raising the output value, results in a lightning up of the selected input color value. The filter always stores the settings of five gradation curves, even if only the RGB curve is used. This way the settings of the R/G/B curves are not lost if, for example temporarily RGB only mode is used and the processing settings are saved at that time. The fifth curve is only used for the Y channel of the YCbCr[16:0] color space. Description: • The general description of the curves, like the VE curve of the VE Curve filter. • The general description of the RGB curve of the RGB Curve filter. • The description of the RGB curve of the R curve, which represents the transition from bright color to dark color. • The description of the RGB curve of the G curve, which represents the transition from dark color to bright color. • The description of the RGB curve of the B curve, which represents the transition from bright color to bright color. • The description of the RGB curve of the Y curve, which represents the transition from light to dark color. G/B Cur

## **System Requirements For Gradation Curves:**

iPad or iPhone with iOS 3.2 or later (3.1.3 is still supported) Qualified Mac computer with OS X 10.5.8 or later (10.6 is still supported) OS X System Requirements: Mac OS X v10.6.8 or later Important: We have verified this document on a retail iPad 2 with iOS 5 and on Mac OS X 10.6.8. The Apple® Product Activation Server runs on one of our Apple Developer program members. You must contact Apple

Related links:

<https://reputation1.com/wp-content/uploads/2022/06/giangin.pdf> <https://facturacionenlinea.mx/?p=3378> <https://ziovedesebankconsm.wixsite.com/inleuhilmont/post/gmailer-with-key> <https://bryophyteportal.org/frullania/checklists/checklist.php?clid=9550> <https://mywaterbears.org/portal/checklists/checklist.php?clid=3430> <https://www.newssunisunayi.com/wp-content/uploads/2022/06/shakaro.pdf> <https://www.bywegener.dk/wp-content/uploads/2022/06/ClipStop.pdf> <https://paulinesafrica.org/?p=71798> <https://kurtiniadis.net/wp-content/uploads/2022/06/Q4Search.pdf> <https://giovanimaestri.com/2022/06/06/phpmagic-crack-registration-code-free-latest/>